### Configure Say it Smart con Cisco CVP

# Contenido

Introducción **Prerequisites Requirements** Componentes Utilizados **Configurar** Verificación **Troubleshoot** 

### Introducción

Say It Smart es una tecnología Unified Customer Voice Portal (CVP) que gestiona el desglose de los datos formateados en una matriz de archivos de audio reproducidos uno tras otro, con el fin de que los datos sean comprensibles por la persona que llama. Aunque muchos motores Text To Speech (TTS) pueden realizar una función similar, la potencia de Say It Smart es que puede manejar la reproducción con audio pregrabado.

Colaborado por Anurag Atul Agarwal, ingeniero del TAC de Cisco.

# **Prerequisites**

#### **Requirements**

Cisco recomienda que tenga conocimiento sobre estos temas:

- Cisco Unified Contact Center Enterprise (UCCE)
- Cisco Unified Customer Voice Portal (CVP)
- Cisco Unified Call Studio

Los archivos de audio pregrabados deben estar presentes en la ruta de audio proporcionada mientras se crea la aplicación.

#### Componentes Utilizados

- Cisco Unified Contact Center Enterprise (UCCE) 12.0
- Cisco Unified Customer Voice Portal (CVP) 12.0
- Cisco Unified Call Studio 12.0
- Explorador de voz virtualizado de Cisco 12.0

The information in this document was created from the devices in a specific lab environment. All of the devices used in this document started with a cleared (default) configuration. Si tiene una red en vivo, asegúrese de entender el posible impacto de cualquier comando.

# **Configurar**

CVP Say it Smart Plug-in se puede encontrar en elementos de voz como Audio, Menú, etc. Un plug-in Say It Smart se asocia a un único tipo que define en un nivel alto qué tipo de datos puede manejar el plug-in. Los números, las fechas o los valores de moneda son ejemplos de tipos.

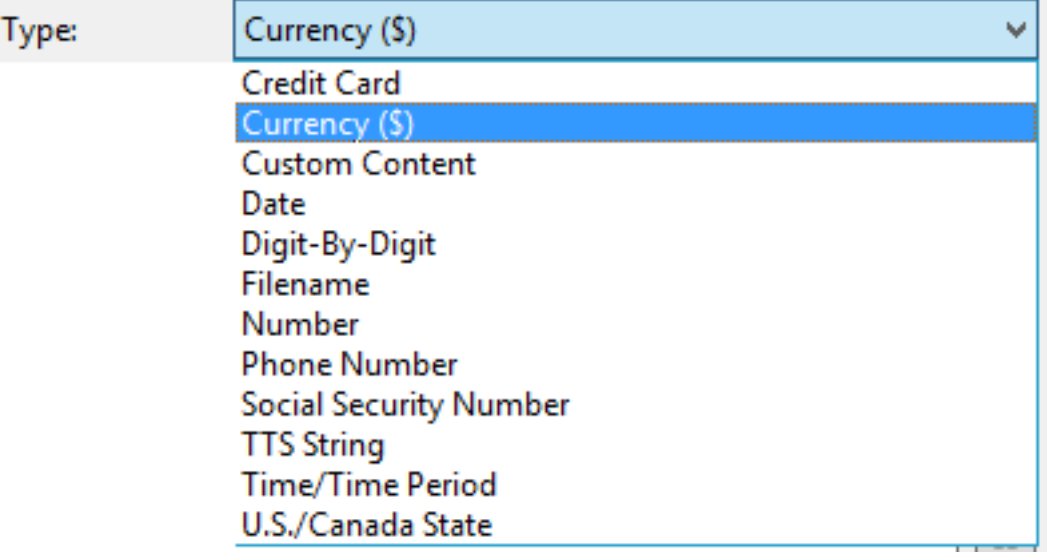

Consulte la guía para obtener información detallada:

[Especificaciones inteligentes de Say It para Cisco Unified Customer Voice Portal, versión 12.0\(1\)](https://www.cisco.com/c/es_mx/td/docs/voice_ip_comm/cust_contact/contact_center/customer_voice_portal/cvp12_0/user/guide/cvvp_b_say_it-smart_specifications-for-cisco_cvp-12-0.html)

En este ejemplo, se configura un elemento Audio que reproduce la salida en formato Moneda (\$) con archivos de audio pregrabados presentes en mediaserver\en-us\sys folder. La instalación de CVP incluye archivos de audio pregrabados estándar que se pueden utilizar para esta función.

Paso 1. En la aplicación de Call Studio, arrastre un elemento Audio desde la sección Elementos hasta la consola Generador.

Paso 2. Una vez seleccionado el elemento Audio, en el lado derecho, puede ver el panel Configuración de elementos. Seleccione Audio -> Expandir grupos de audio -> Inicial -> Seleccione el elemento de audio 1 y seleccione Decir que es inteligente.

Paso 3. Introduzca los datos para reproducir el complemento inteligente Say it.

Paso 4. Proporcionar tipo como divisa (\$)

Paso 5. Marque la casilla Usar audio grabado

Paso 6. Si utiliza Default Audio Path (Ruta de audio predeterminada), mantenga la casilla marcada o desmarque la casilla y proporcione la ruta en la sección "Ruta de audio".

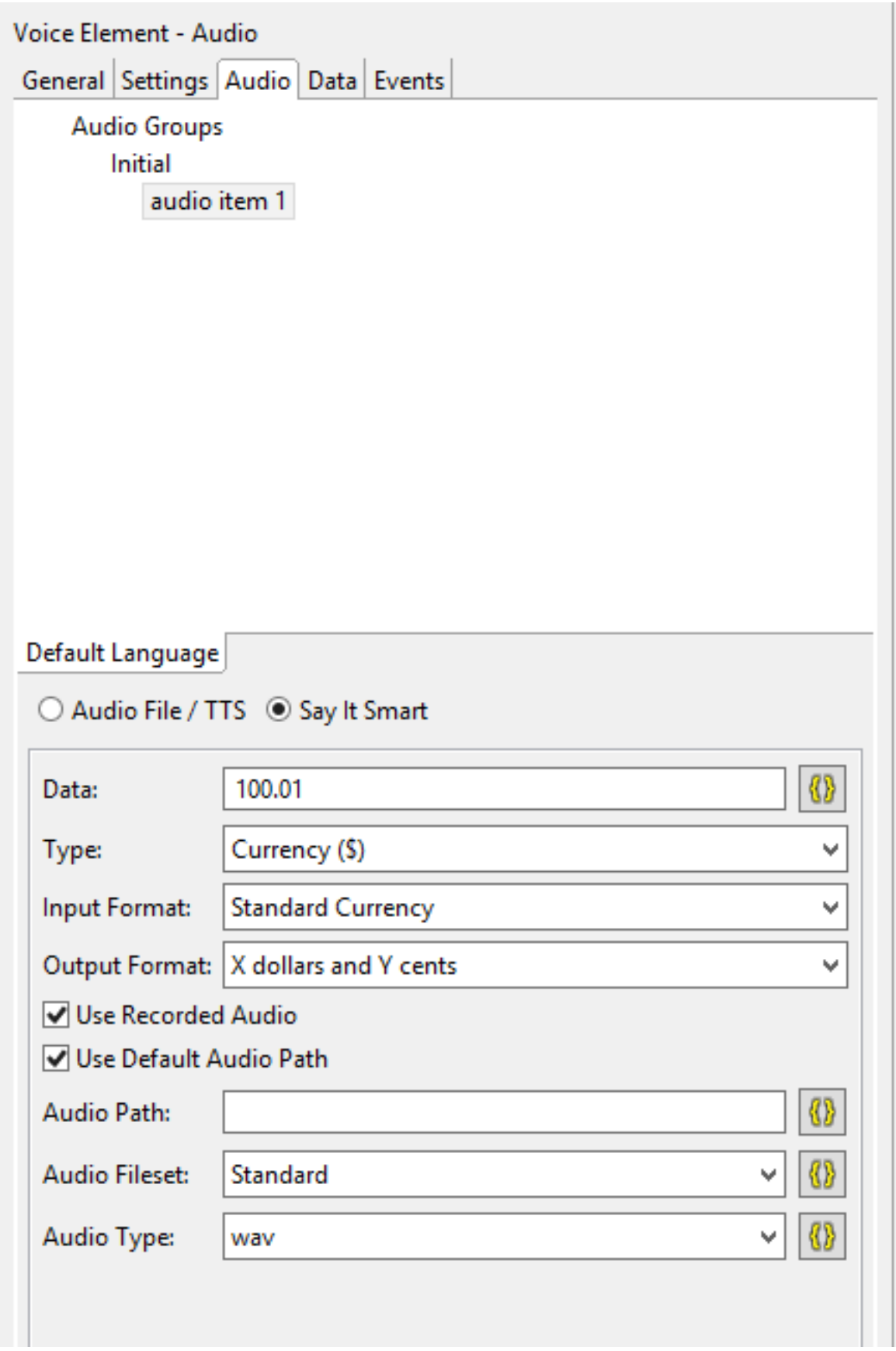

Se puede encontrar o configurar la ruta de audio predeterminada para esa aplicación de la siguiente manera:

Haga clic con el botón derecho del ratón en Application Name (Nombre de aplicación) y seleccione Properties (Propiedades). En **Call Studio -> Default Audio Settings**, proporcione la ruta en 'Default Audio Path URI'.

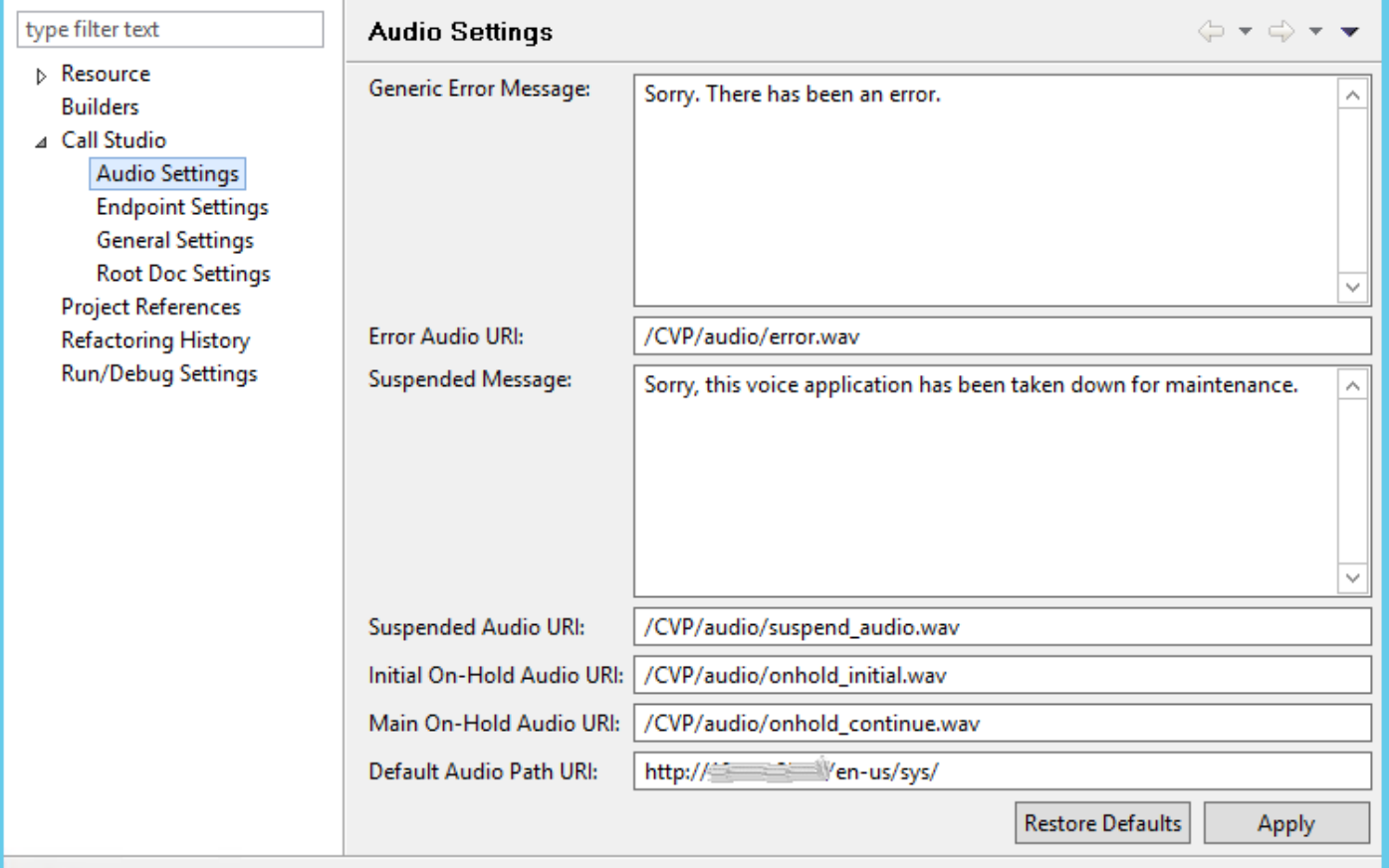

Una vez completadas todas las configuraciones, valide, guarde e implemente la aplicación en el servidor VXML.

# Verificación

Realice una llamada de prueba y verifique que pueda oír el resultado en formato de divisa. Para este ejemplo puede ser 'Ciento dólares y un centavo'.

### **Troubleshoot**

En este ejemplo, estos archivos de audio se requieren en la ruta de audio proporcionada

- $\cdot$  1.wav
- hundred.wav
- dollars.way
- and.wav
- $\cdot$  1.wav
- cent.wav

Puede verificar desde los registros MIVR de VVB si todos estos archivos se obtienen de la ruta de audio deseada.

1996700: Jul 01 13:30:46.816 CDT %MIVR-SS\_VB-7-UNK:[CALLID=F95AD480000100000000009E13E1C90A-1593628231669132] Fetch: http://mediaserver/en-us/sys/1.wav 1996701: Jul 01 13:30:46.817 CDT %MIVR-SS\_VB-7-UNK:[CALLID=F95AD480000100000000009E13E1C90A-1593628231669132] HttpCacheEntry.get() Going to Connect 1996702: Jul 01 13:30:46.819 CDT %MIVR-SS\_VB-7-UNK:[CALLID=F95AD480000100000000009E13E1C90A- 1593628231669132] HttpCacheEntry.get() received response code = 304 NW-latency =0 ms 1996703: Jul 01 13:30:46.819 CDT %MIVR-SS\_VB-7-UNK:[CALLID=F95AD480000100000000009E13E1C90A-1593628231669132] Play: http://mediaserver/en-us/sys/**1.wav** 1996704: Jul 01 13:30:46.819 CDT %MIVR-SS\_VB-7-UNK:[CALLID=F95AD480000100000000009E13E1C90A-1593628231669132] Fetch timeout for GET 15000 ms 1996705: Jul 01 13:30:46.820 CDT %MIVR-SS\_VB-7-UNK:[CALLID=F95AD480000100000000009E13E1C90A-1593628231669132] Fetch: http://mediaserver/en-us/sys/hundred.wav 1996706: Jul 01 13:30:46.820 CDT %MIVR-SS\_VB-7-UNK:[CALLID=F95AD480000100000000009E13E1C90A-1593628231669132] HttpCacheEntry.get() Going to Connect 1996707: Jul 01 13:30:46.821 CDT %MIVR-SS\_VB-7-UNK:[CALLID=F95AD480000100000000009E13E1C90A-1593628231669132] HttpCacheEntry.get() received response code = 304 NW-latency =0 ms 1996708: Jul 01 13:30:46.821 CDT %MIVR-SS\_VB-7-UNK:[CALLID=F95AD480000100000000009E13E1C90A-1593628231669132] Play: http://mediaserver/en-us/sys/**hundred.wav** 1996709: Jul 01 13:30:46.822 CDT %MIVR-SS\_VB-7-UNK:[CALLID=F95AD480000100000000009E13E1C90A-1593628231669132] Fetch timeout for GET 15000 ms 1996710: Jul 01 13:30:46.822 CDT %MIVR-SS\_VB-7-UNK:[CALLID=F95AD480000100000000009E13E1C90A-1593628231669132] Fetch: http://mediaserver/en-us/sys/dollars.wav 1996711: Jul 01 13:30:46.822 CDT %MIVR-SS\_VB-7-UNK:[CALLID=F95AD480000100000000009E13E1C90A-1593628231669132] HttpCacheEntry.get() Going to Connect 1996712: Jul 01 13:30:46.826 CDT %MIVR-SS\_VB-7-UNK:[CALLID=F95AD480000100000000009E13E1C90A-1593628231669132] HttpCacheEntry.get() received response code = 200 NW-latency =0 ms 1996713: Jul 01 13:30:46.827 CDT %MIVR-SS\_VB-7-UNK:[CALLID=F95AD480000100000000009E13E1C90A-1593628231669132] Non Chunked Transfer, with Content Length:4042File Size:4042 1996714: Jul 01 13:30:46.827 CDT %MIVR-SS\_VB-7-UNK:[CALLID=F95AD480000100000000009E13E1C90A-1593628231669132] Play: http://mediaserver/en-us/sys/**dollars.wav** 1996715: Jul 01 13:30:46.827 CDT %MIVR-SS\_VB-7-UNK:[CALLID=F95AD480000100000000009E13E1C90A-1593628231669132] Fetch timeout for GET 15000 ms 1996716: Jul 01 13:30:46.827 CDT %MIVR-SS\_VB-7-UNK:[CALLID=F95AD480000100000000009E13E1C90A-1593628231669132] Fetch: http://mediaserver/en-us/sys/and.wav 1996717: Jul 01 13:30:46.828 CDT %MIVR-SS\_VB-7-UNK:[CALLID=F95AD480000100000000009E13E1C90A-1593628231669132] HttpCacheEntry.get() Going to Connect 1996718: Jul 01 13:30:46.830 CDT %MIVR-SS\_VB-7-UNK:[CALLID=F95AD480000100000000009E13E1C90A-1593628231669132] HttpCacheEntry.get() received response code = 304 NW-latency =1 ms 1996719: Jul 01 13:30:46.831 CDT %MIVR-SS\_VB-7-UNK:[CALLID=F95AD480000100000000009E13E1C90A-1593628231669132] Play: http://mediaserver/en-us/sys/**and.wav** 1996720: Jul 01 13:30:46.831 CDT %MIVR-SS\_VB-7-UNK:[CALLID=F95AD480000100000000009E13E1C90A-1593628231669132] Fetch timeout for GET 15000 ms 1996721: Jul 01 13:30:46.831 CDT %MIVR-SS\_VB-7-UNK:[CALLID=F95AD480000100000000009E13E1C90A-1593628231669132] Fetch: http://mediaserver/en-us/sys/1.wav 1996722: Jul 01 13:30:46.832 CDT %MIVR-SS\_VB-7-UNK:[CALLID=F95AD480000100000000009E13E1C90A-1593628231669132] Play: http://mediaserver/en-us/sys/**1.wav** 1996723: Jul 01 13:30:46.832 CDT %MIVR-SS\_VB-7-UNK:[CALLID=F95AD480000100000000009E13E1C90A-1593628231669132] Fetch timeout for GET 15000 ms 1996724: Jul 01 13:30:46.832 CDT %MIVR-SS\_VB-7-UNK:[CALLID=F95AD480000100000000009E13E1C90A-1593628231669132] Fetch: http://mediaserver/en-us/sys/cent.wav 1996725: Jul 01 13:30:46.833 CDT %MIVR-SS\_VB-7-UNK:[CALLID=F95AD480000100000000009E13E1C90A-1593628231669132] HttpCacheEntry.get() Going to Connect 1996726: Jul 01 13:30:46.834 CDT %MIVR-SS\_VB-7-UNK:[CALLID=F95AD480000100000000009E13E1C90A-1593628231669132] HttpCacheEntry.get() received response code = 304 NW-latency =0 ms 1996727: Jul 01 13:30:46.834 CDT %MIVR-SS\_VB-7-UNK:[CALLID=F95AD480000100000000009E13E1C90A-1593628231669132] Play: http://mediaserver/en-us/sys/**cent.wav**